#### vmtest

Daniel Xu

Aviatrix Systems

#### Motivation

- ► Tests are good
- ▶ BPF is fast moving target
  - ► Feature gates and fallback code is necessary
  - New kfunc world
- BPF\_PROG\_RUN is powerful but depends on running kernel
- VM based testing is somewhat popular, but difficult to implement

#### Goals

- 1. Implement reusable infrastructure
- 2. Make it run in CI (GHA)
- 3. Make it simple and easy to use

### Demo/examples

#### Two demos:

- 1. vmtest as development tool
- 2. vmtest-action in CI

# Demo/examples (2)

```
vmtest.toml:
[[target]]
name = "check if kernel is 6.2"
kernel = "./bzImage-v6.2"
command = "/bin/bash -c 'uname -r | grep -e ^6.2.0$'"
[[target]]
name = "check if kernel is 6.1"
kernel = "./bzImage-v6.2"
command = "/bin/bash -c 'uname -r | grep -e ^6.1.0$'"
```

## Demo/examples (3)

### Link (click me)

```
[~/dev/dxuuu.xyz/examples/vmtest] git:(vmtest*) $
```

## Demo/examples (4)

```
1
       #include <sys/utsname.h>
       #include <iostream>
 4
       #include "json/json.h"
 5
       int main() {
 6
         struct utsname data;
 8
         if (uname(&data))
 9
           return 1;
10
         Json::Value root;
11
12
         root["release"] = data.release;
13
         std::cout << root << std::endl;
14
```

# Demo/examples (5)

```
1
      name: ci
 2
      on:
 3
         push:
           branches: ["master"]
 4
        pull_request:
 5
 6
           branches: ["master"]
 7
 8
      jobs:
         build:
 9
10
          runs-on: ubuntu-latest
11
          steps:
          - uses: actions/checkout@v3
12
          - name: Install deps
13
14
             run: |
15
              sudo apt-get update
16
              sudo apt-get install -y meson libjsoncpp-dev
18
          - name: Build
           run:
19
20
             meson build
              ninja -C build
21
22
          - name: Run
23
24
             run: |
25
               ./build/vmtest-action-demo
```

### Demo/examples (6)

Showing 1 changed file with 15 additions and 2 deletions.

```
∨ ‡ 17 ■■■■ .github/workflows/ci.yml [ □
             @@ -7,6 +7,16 @@ on:
             jobs:
 9
               build:
       10 +
                 strategy:
       11
                   matrix:
       12 +
                    kernel:
              - name: v6.0
                        url: https://qithub.com/danobi/vmtest/releases/download/test assets/bzImage-v6.0
              - name: v6.1
                        url: https://github.com/danobi/vmtest/releases/download/test_assets/bzImage-v6.1
                - name: v6.2
                        url: https://github.com/danobi/vmtest/releases/download/test_assets/bzImage-v6.2
       19 +
10
                 runs-on: ubuntu-latest
                 steps:
                - uses: actions/checkout@v3
             @@ -21,5 +31,8 @@ jobs:
21
       31
                    ninja -C build
23
                - name: Run
24
       - run: I
25
                     ./build/vmtest-action-demo
       34
               uses: danobi/vmtest-action@master
              with:
                    name: ${{ matrix.kernel.name }}
                    kernel url: ${{ matrix.kernel.url }}
                    command: ${{ github.workspace}}/build/vmtest-action-demo
```

Split

Unified

## Demo/examples (7)

```
v6.2 job: Link (click me)
[..]
     4.569580] vmtest: Mounting tracefs at /sys/kernel/debi
     4.637126] vmtest: Mounting cgroup2 at /sys/fs/cgroup
    4.715317] vmtest: Mounting tmpfs at /mnt
   4.782600] vmtest: Init done
   4.885740] vmtest: Located qemu-guest-agent virtio por
     4.886275] vmtest: Spawning qemu-ga
===> Setting up VM
     5.511848] 9pnet: Limiting 'msize' to 512000 as this is
===> Running command
     5.955108] vmtest-action-d (76) used greatest stack dep
{
    "release" : "6.2.0"
}
PASS
```

### Implementation

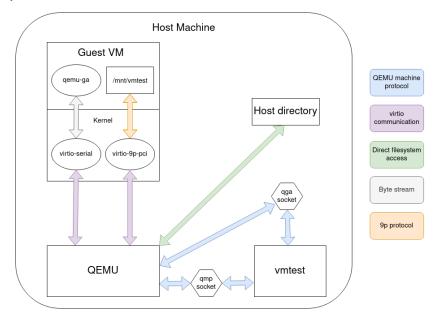

#### Future direction

- Core functionality there IMO
- ► GHA current builds vmtest from src; need binary distribution
- ▶ One-liner interface?
  - vmtest -k ../linux/bzImage /cmd/on/host
- ▶ Build a registry of distro-like kernels?
  - vmtest -k ubuntu:22.04 /cmd/on/host
  - vmtest -k archlinux:latest /cmd/on/host
- Need any features?

#### Links

- https://github.com/danobi/vmtest
- https://github.com/danobi/vmtest-action
- https://github.com/danobi/vmtest-action-demo